**راهنمای خرید نسخه الکترونیکی کتابهای انتشارات دانشگاه پیامنور**

با کلیک بر روی لینک زیر وارد سایت طاقچه شوید.

<https://bit.ly/2wflJOB>

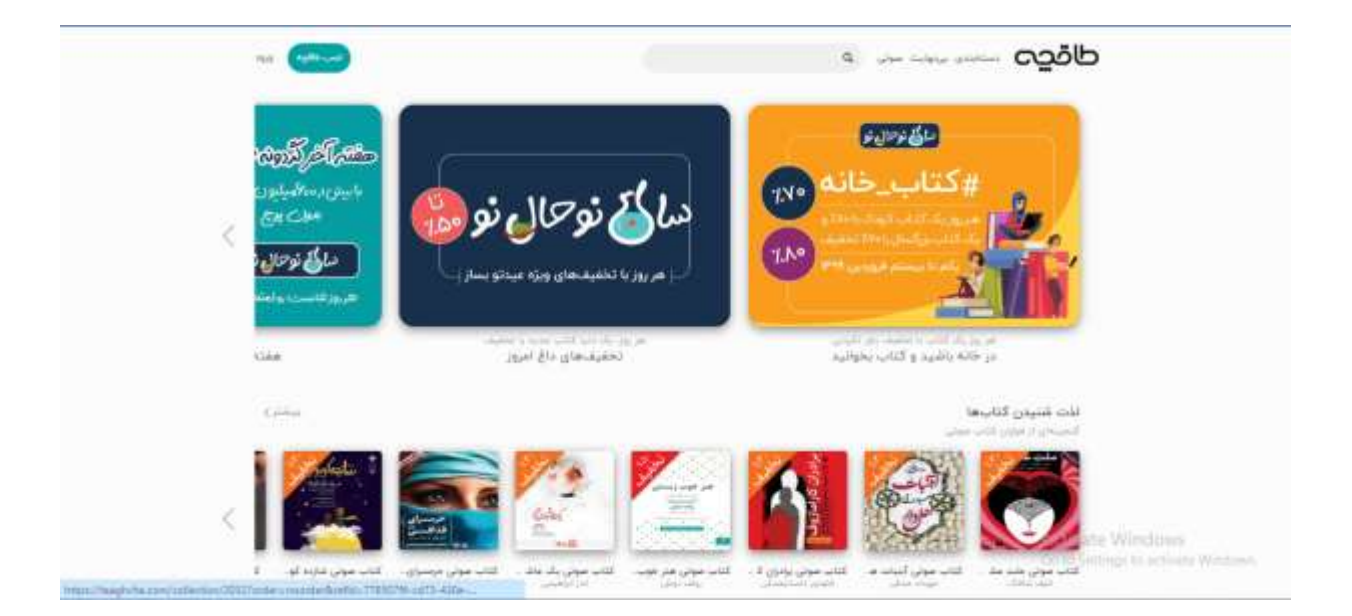

## در قسمت باالی صفحه نام کتاب مورد نظر را جستجو کنید و وارد صفحه کتاب شوید.

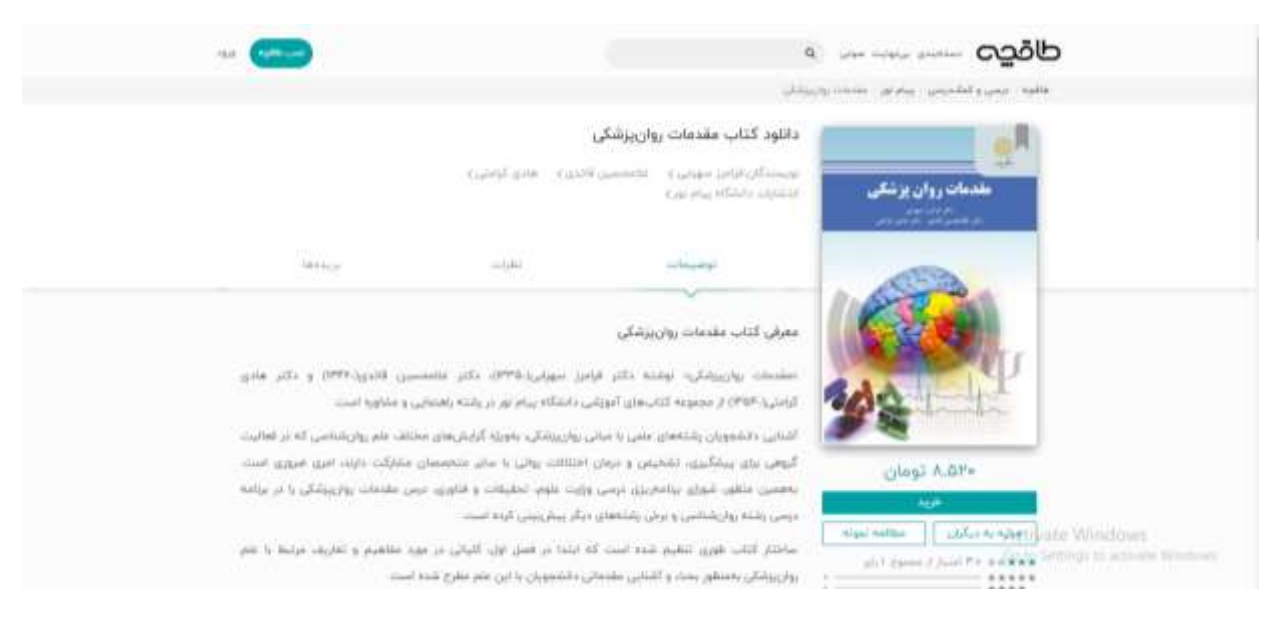

در زیر کتاب سه گزینه وجود دارد که از گزینه مطالعه نمونه میتوانید بخشیاز محتوای کتاب را مطالعه کنید، از گزینهی خرید برای خرید کتاب و از گزینه نشان کردن، برای افزودن کتاب به بخش نشانشدهها برای خریدهای بعدی استفاده کنید.

با انتخاب گزینه خرید صفحه مربوط به ورود به حساب کاربری برای شما نمایشدادهمیشود که در صورت نداشتن حساب کاربری در طاقچه میتوانید با شماره همراه یا آدرس ایمیل به راحتی یک حساب کاربری ایجاد کنید.

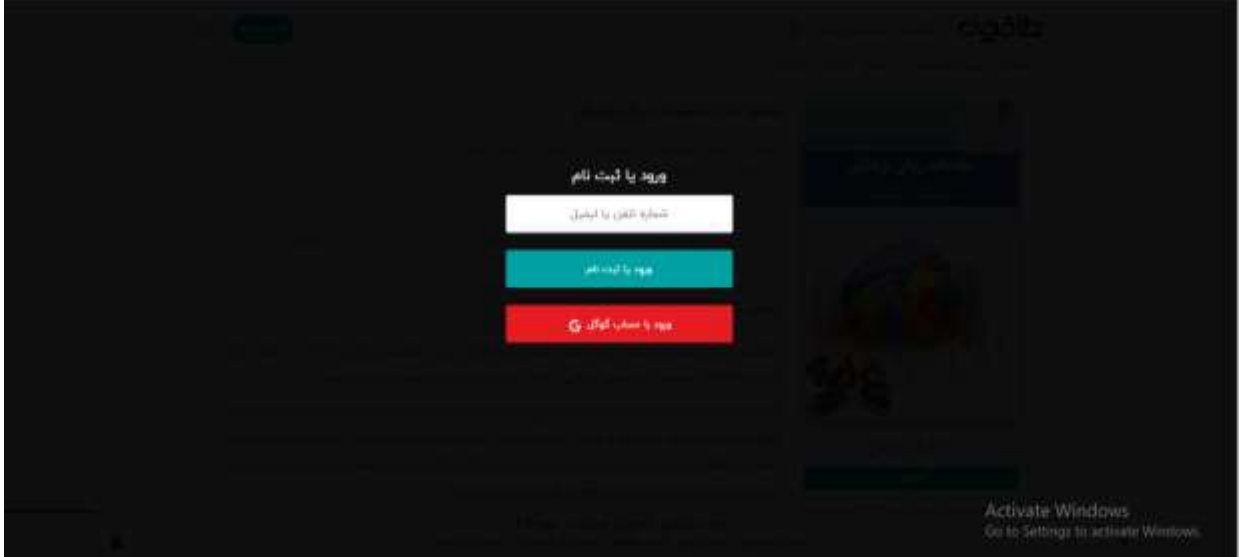

پس از ورود این صفحه را مشاهده خواهید کرد.

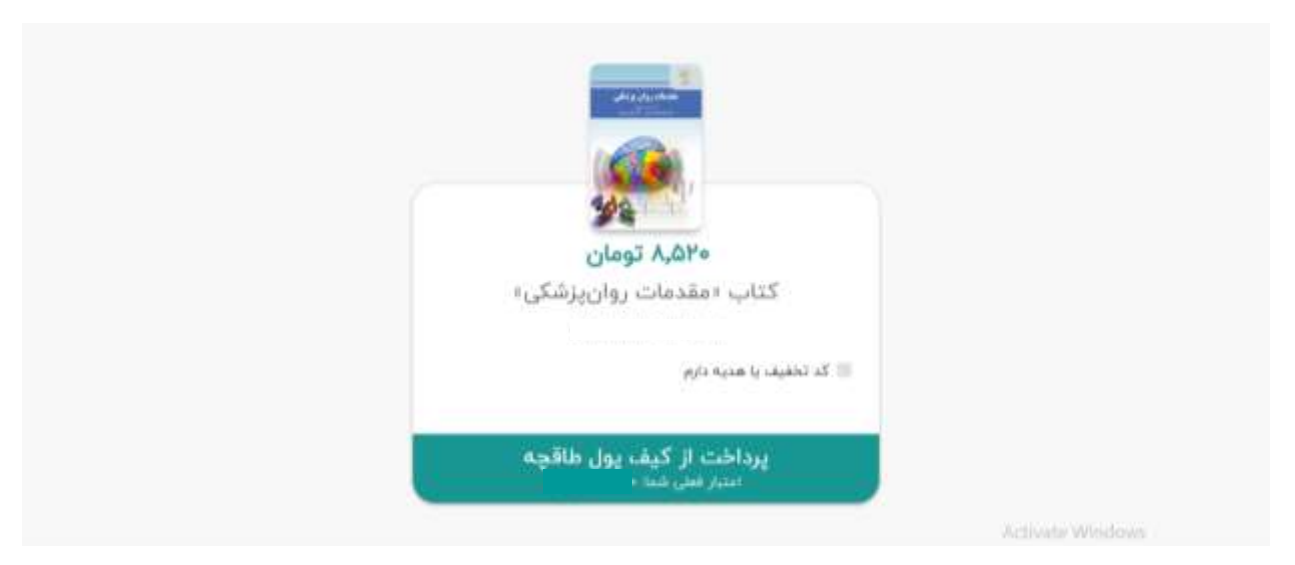

در صورت داشتن کد هدیه یا کد تخفیف میتوانید تیک مربوطه را انتخاب نمایید و پس از وارد کردن کد حتما ثبت کد را انتخاب نمایید.

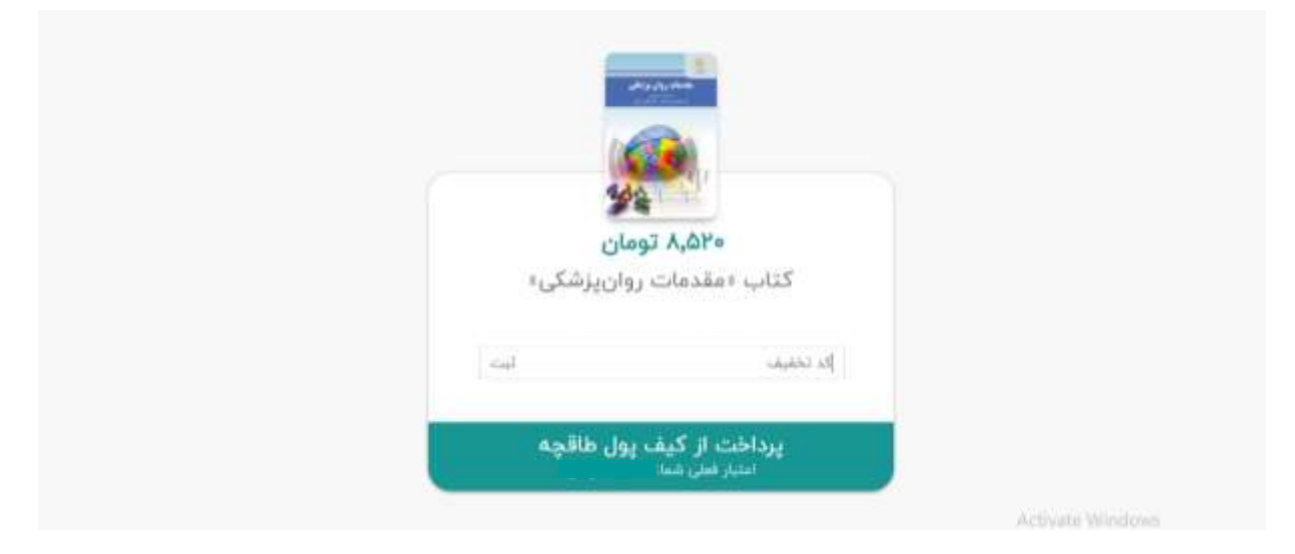

سپس گزینه پرداخت از کیف پول طاقچه یا پرداخت مستقیم را انتخاب کرده و وارد درگاه بانک شوید و فرایند خرید را کامل نمایید. پس از انجام خرید موفق، فایل کتاب به صورت خودکار دانلود خواهد شد و در قسمت کتابهای من قرار میگیرد. در صورتی که فایل دانلود نشد، به صفحه کتاب رفته و گزینه دریافت یا خرید را انتخاب کنید، بدون ورود به صفحه پرداخت فایل کتاب دانلود خواهد شد.

\*\*دقت کنید که مطالعه کتابهایی که نوع فایلشان epub است از طریق سایت امکانپذیره است و فایلهای pdfفقط از طریق اپلیکیشن موبایل قایل مطالعه و استفاده خواهد بود.\*\*